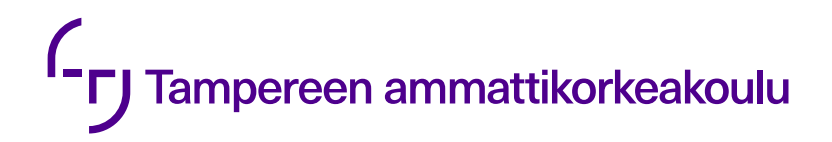

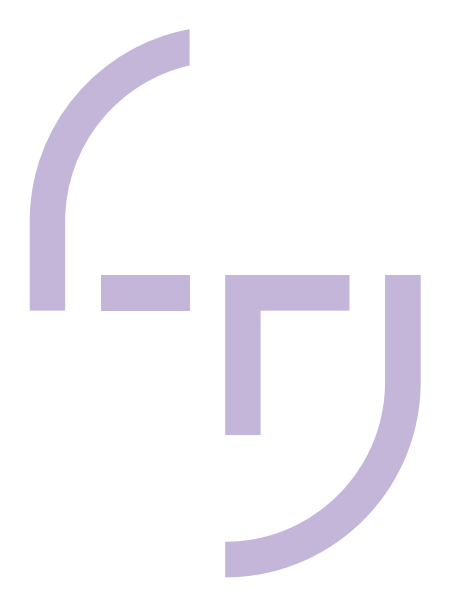

# **Käyttöliittymän käytettävyys ja esteettisyys**

Nelle Pelkonen

OPINNÄYTETYÖ Toukokuu 2023

Tieto- ja viestintätekniikan tutkinto-ohjelma Ohjelmistotekniikka

# **TIIVISTELMÄ**

Tampereen ammattikorkeakoulu Tieto- ja viestintätekniikan tutkinto-ohjelma Ohjelmistotekniikka

PELKONEN, NELLE: Käyttöliittymän käytettävyys ja esteettisyys

Opinnäytetyö 35 sivua Toukokuu 2023

Tässä opinnäytetyössä käydään läpi käyttöliittymän suunnitteluprosessia. Työ painottaa erityisesti käytettävyyden ja esteettisyyden parantamista erilaisin keinoin käyttöliittymäympäristössä. Koska käytettävyyteen lomittuvat saavutettavuus ja helppokäyttöisyys, on työssä käyty läpi myös näihin elementteihin vaikuttavia tekijöitä. Työssä esitellään hyvän käyttöliittymän piirteitä ja käyttöliittymän vaikutuksia käyttäjän kokemukseen.

Opinnäytetyössä on selvitetty, miten käyttöliittymästä saadaan toimiva kokonaisuus, joka palvelee käyttäjää ja on samaan aikaa visuaalisesti miellyttävä. Työssä on koottu suunnitteluprosessi ja siinä huomioitavat tekijät kokonaisuudeksi, jota on sovellettu verkkokaupan vertailukorin käyttöliittymän uudistamiseen toimeksiantajalle E-Bros Oy:lle

Vertailukorin käyttöliittymästä luotiin ensin erilaisia hahmotelmia ja lopulta hahmotelmista rautalankamalli, jonka pohjalta käyttöliittymää lähdettiin rakentamaan. Vertailukorin aiempi versio on otettu huomioon käyttöliittymää suunnitellessa ja suunnitteluprosessissa arvioitiin sen käytettävyyttä. Arvioinnin perusteella on tehty tarvittavia muutoksia työkalun ominaisuuksiin ja siinä esiintyviä puutteita on täytetty. Samalla vertailukorin visuaalista ulkonäköä päivitettiin esteettisemmäksi ja vastaamaan muita päivitettyjä työkaluja.

Asiasanat: käyttöliittymä, käytettävyys, esteettisyys, käyttöliittymäsuunnittelu, käyttökokemus, käyttökokemussuunnittelu

# **ABSTRACT**

Tampere University of Applied Sciences Degree Programme in ICT Engineering Software Engineering

PELKONEN, NELLE: Usability and aesthetics of the user interface

Bachelor's thesis 35 pages May 2023

In this thesis, the design process of the user interface is explained. The thesis especially emphasizes the various ways usability and aesthetics can be improved in the user interface environment. Since accessibility and userfriendliness are interwoven with usability, the thesis also goes through the factors affecting these elements. The thesis presents the characteristics of a good user interface and the effects of the user interface on the user's experience.

In this thesis, it has been explained how the user interface can be made into a functional entity that serves the user and is visually pleasing at the same time. In the thesis, the design process and the factors that have to be taken into account in it have been compiled into a whole, which has been applied to the renewal of the user interface of the compare basket of the online store for E-Bros Oy.

Different outlines of the user interface of the compare basket were first created, and finally, from the outlines, a wireframe model was created, which worked as a basis for the user interface. The previous version of the compare basket was considered when designing the user interface, and its usability was evaluated in the design process. Based on the evaluation, the necessary changes have been made to the tool's features and its deficiencies have been filled. At the same time, the visual appearance of the compare basket was updated to be more aesthetic and to match other updated tools.

Key words: user interface, usability, aesthetics, user interface design, user experience, user experience design

# **SISÄLLYS**

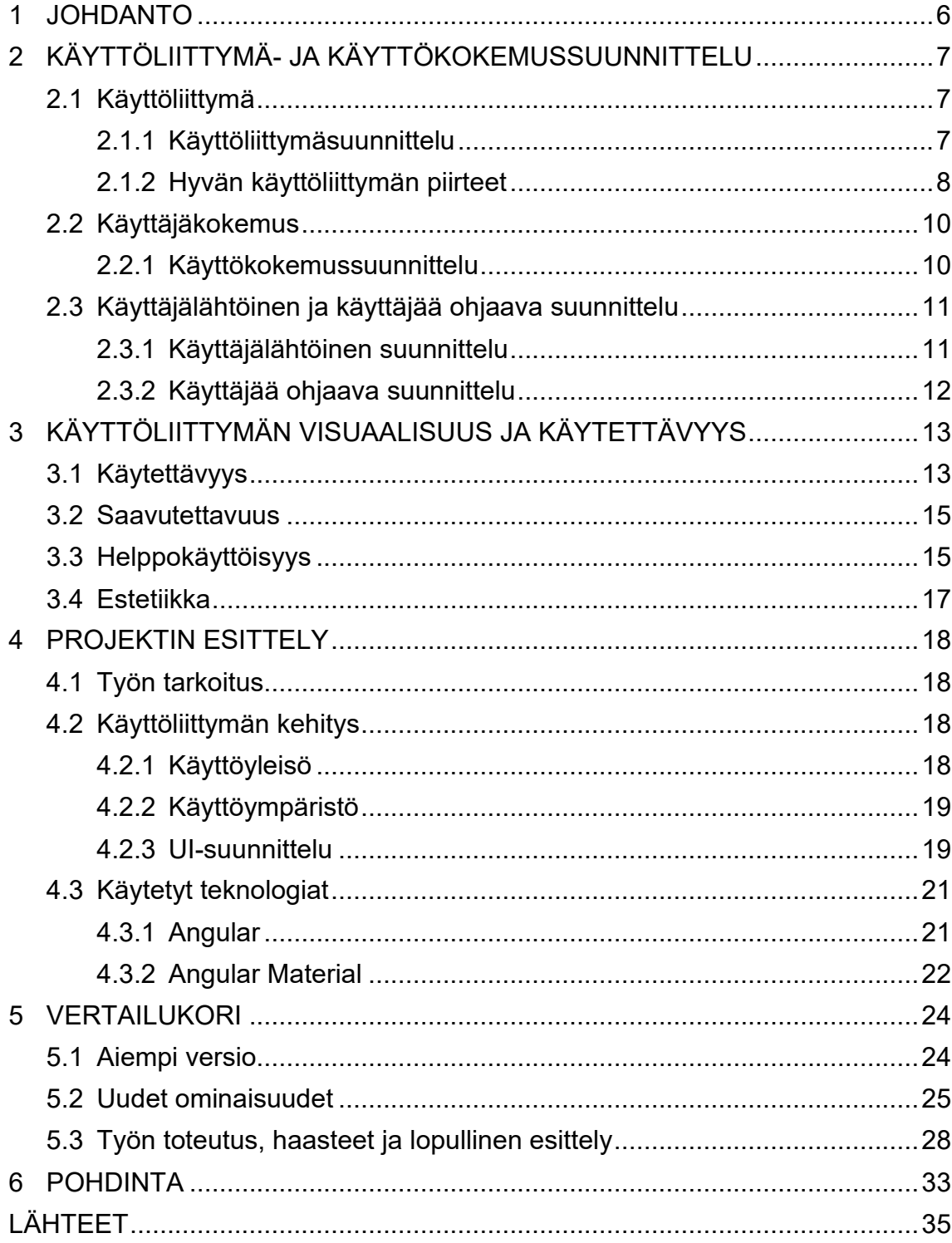

# **LYHENTEET JA TERMIT**

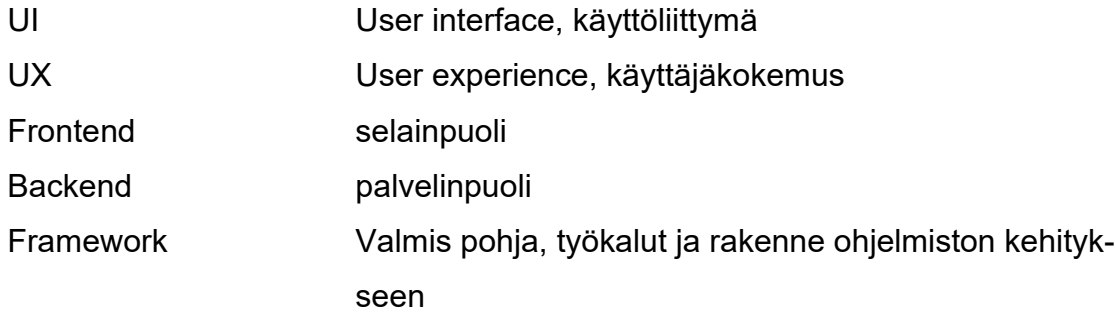

#### <span id="page-5-0"></span>**1 JOHDANTO**

Yhä enemmän ja enemmän ihmisen elämä siirtyy digitaaliseen muotoon. Tästä johtuen ihmiset ovat kasvavassa määrin tekemisissä monien erilaisten käyttöliittymien kanssa. Informaation määrä on valtavaa, eikä aikaa tai kärsivällisyyttä ole huonon ja hitaan ohjelmiston käyttöön. Kilpailu on kovaa ja käyttäjä valitsee aina itseään miellyttävimmän vaihtoehdon. Hyvä käyttöliittymä on siis tärkeä osa jokaista ohjelmistoa. (Niemelä 2023.)

Kun käyttöliittymä on hyvä, käyttäjä mielellään käyttää sitä ja sen käyttö herättää positiivisia tunteita käyttäjässä. Käyttöliittymä on kuin silta käyttäjän ja palveluntarjoajan välillä, ja sen herättämät tunteet heijastuvat brändiä kohtaan. Huono käyttöliittymä herättää negatiivisia tunteita, mikä saa käyttäjän ajattelemaan ohjelmiston brändiä myös negatiivisesti. Hyvään käyttöliittymään tulee siis panostaa. Huono käyttöliittymä ei vaikuta vain negatiivisesti käyttäjiin, se myös karkottaa heidät. (Hurja 2023.)

Millainen on sitten hyvä käyttöliittymä? Eikös jokaisella ihmisellä ole omanlainen mielipide asiasta? Kyllä, kauneus on katsojan silmässä. On kuitenkin joitakin suuntaviivoja, joita seuraamalla saa parannettua käyttöliittymän käytettävyyttä. Nykyisenä trendinä on minimalistisuus. Suuria tyhjiä tiloja elementtien ympärillä. Informaatio on jaoteltu pieniin osuuksiin ja esitetty neutraaleilla väreillä. Käyttöliittymä on selkeä ja ilmava. Trendejä seuraava ja huolellisesti tehty käyttöliittymä ei ole vain miellyttävä käyttää, vaan se käyttäjästä myös vaikuttaa laadukkaalta ja luotettavalta. Eihän sitä itsekään juurikaan luota verkkosivuun, jossa ensimmäisenä vastaan tulee gif-kuva neonvihreällä taustalla ja Comic Sans fontilla kirjoitetulla otsikolla varustettuna. (Hurja 2023.)

Tässä opinnäytetyössä on tarkasteltu hyvän käyttöliittymän piirteitä, ja, miten käyttöliittymästä saadaan helppo käyttää, mutta samalla silmää miellyttävä. Opinnäytetyössä käydään ensin läpi hieman käyttöliittymän teoriaa ja suunnitteluprosessia, ja pohditaan sitten verkkokaupan vertailukorin toteutuksen avulla, miten tätä voidaan soveltaa todellisessa ympäristössä.

# <span id="page-6-0"></span>**2 KÄYTTÖLIITTYMÄ- JA KÄYTTÖKOKEMUSSUUNNITTELU**

#### <span id="page-6-1"></span>**2.1 Käyttöliittymä**

Käyttöliittymä on yksinkertaistettuna käyttäjälle näkyvä osa, jota hän käyttää kommunikoidakseen ohjelmiston kanssa. Käyttöliittymästä voidaan karkeasti käyttää myös termiä frontend, vaikka käsite sisältää myös käyttöliittymän takana olevan logiikan. Koska käyttöliittymä on suoraan yhteydessä käyttäjään, sillä on tärkeä osa käyttäjän kokemuksen ja mielikuvan luomisessa. Tämän vuoksi käyttöliittymän tulisi olla yksinkertainen, selkeä ja helposti käytettävissä, mutta myös visuaalisesti miellyttävä. (Salovaara 2011.)

Käyttöliittymä koostuu erilaisista elementeistä, joilla käyttäjälle ilmaistaan käyttöliittymän erilaiset toiminnot ja toiminnallisuudet. Tällaisia elementtejä ovat esimerkiksi painikkeet, tekstikentät sekä kuvat ja videot. Näillä elementeillä käyttäjälle annetaan kaikki tarpeellinen informaatio, joita käyttäjä tarvitsee ohjelmistoon liittyvien tavoitteidensa saavuttamiseen. (Harmainen, Järvenpää & Muranen 2023.)

#### <span id="page-6-2"></span>**2.1.1 Käyttöliittymäsuunnittelu**

Käyttöliittymäsuunnittelu, johon viitataan usein myös termillä UI-suunnittelu, on ohjelmistokehityksen työvaihe, jossa suunnittelija hahmottelee ohjelmistolle ulkoasun (Käyttöliittymäsuunnittelu 2023). Käyttöliittymäsuunnittelun tavoitteena on mahdollisimman yksinkertainen ja helposti käytettävä käyttöliittymä, joka palvelee ohjelmiston tavoitteita (Hurja 2023). Käyttöliittymäsuunnittelun avulla voidaan ennaltaehkäistä käyttöliittymään ja sen käyttöön liittyviä ongelmia, mikäli se tehdään ennen toteutusvaihetta (Käyttöliittymäsuunnittelu 2023).

Käyttöliittymäsuunnittelussa määritetään käyttöliittymään tarvittavat toiminnot ja elementit sekä käyttöliittymän rakenne. Käyttöliittymäsuunnittelu keskittyy ohjelmiston käytön helppouteen sekä sen vuorovaikutukseen käyttäjän kanssa. Käyttöliittymäsuunnittelussa on tärkeä ottaa huomioon käyttäjäkunta sekä käyttöympäristö, koska käyttöliittymä yksinkertaisuudessaan tehdään käyttäjille, ja sen käytöstä halutaan mahdollisimman miellyttävää ja mutkatonta. Käyttöympäristösuunnittelussa on tärkeä huomioida sekä tekninen toimivuus että käyttöliittymän visuaalisuus, jotta käyttäjälle voitaisiin luoda paras mahdollinen kokonaisuus (Harmainen ym. 2023).

Usein käyttöliittymäsuunnittelu sekoitetaan käyttökokemussuunnitteluun ja ne lomittuvatkin osittain toistensa kanssa. Käyttöliittymäsuunnitteluun kuitenkin viitataan vain, kun kyseessä on digitaalinen tuote tai kokemus. Käyttökokemussuunnittelussa, tai UX-suunnittelussa, voi kyseessä olla myös fyysinen tuote tai palvelu. Käyttöliittymän näkökulmasta nämä kaksi ovat kuitenkin hyvin vahvasti sidottuja toisiinsa. Käyttöliittymäsuunnittelussa hahmotellaan kokonaisuus, joka luo käyttäjäkokemuksen. (Virtanen 2016; Hurja 2023.)

#### <span id="page-7-0"></span>**2.1.2 Hyvän käyttöliittymän piirteet**

Hyvä käyttöliittymä ei ole itsestäänselvyys. Hyvän käyttöliittymän luomiseen ei riitä kattava tekninen osaaminen tai vastaavasti vahvat taiteelliset taidot. Käyttöliittymää suunnitellessa täytyisi olla molemmat elementit läsnä. On kuitenkin pääpiirteitä, joita noudattamalla käyttöliittymäsuunnittelussa voidaan saavuttaa käyttäjäystävällinen ja toimiva käyttöliittymä.

Hyvä käyttöliittymä on selkeä ja looginen; sen avulla käyttäjä pystyy helposti navigoimaan ohjelmiston eri osien välillä sekä löytämään tarvitsemansa toiminnot ja käyttämään niitä ongelmitta. Käyttöliittymän tulisi olla myös vuorovaikutteinen ja sen itsensä tulisi ohjata käyttäjää haluttuun toimintoon. Hyvä käyttöliittymä opastaa käyttäjää käyttöliittymän käytössä esimerkiksi animaatioiden avulla. (Hurja 2023.)

Koska nykypäivänä ohjelmistoihin halutaan päästä käsiksi erilaisilla päätelaitteilla, on tärkeä rakentaa käyttöliittymästä responsiivinen. Sen tulisi sopia niin tietokoneen isolle näytölle kuin mobiililaitteen pienelle näyttökoolle. Käyttöliittymän visuaalisten elementtien tulisi mukautua eri näyttökokoihin ilman käytettävyyden kärsimistä. (Hurja 2023.)

Ohjelmiston käyttäjäkunta voi olla laaja, joten käyttöliittymän tulisi olla kaikkien saavutettavissa. Käyttöliittymäsuunnittelussa määritelläänkin ohjelmiston käyttöyleisö ja mahdolliset erityistarpeet, joita käyttöyleisöltä voi löytyä. Käyttöyleisön lisäksi määritellään laitteet, joilla sisältöä tulisi pystyä tarkastelemaan sekä käyttöliittymän tarkoitus. Näiden avulla voidaan määrittää minimivaatimukset, jotka antavat käyttöliittymälle konkreettiset rajat. (Hurja 2023.)

Pelkästään käyttöliittymän helppokäyttöisyys ei riitä. Käyttöliittymän tulisi olla myös visuaalisesti miellyttävä ja sen tulisi tarvittaessa tukea ja mukailla yrityksen tai palvelun brändiä. Käyttöliittymän visuaalinen ilme vaikuttaa vahvasti käyttäjäkokemukseen. Visuaaliseen estetiikkaan vaikuttavat värien käyttö, elementtien asettelu sekä typografia. Brändi tulisi ottaa huomioon visuaalista ulkonäköä suunnitellessa, siksi on tärkeää, että jokainen yritys, joka käyttää ohjelmistoa pohjana omissa palveluissaan, voi itse määrittää käyttöliittymän elementtejä, erityisesti niiden värejä. Visuaalisen ilmeen tulisi myös seurata trendejä sekä lisätä luottamusta. Koska visuaalisuus määrittelee, millaisen mielikuvan käyttäjä saa palvelusta tai yrityksestä, tulisi käyttöliittymän visuaalinen ulkoasu suunnitella käyttöyleisö huomioon ottaen. (Iivonen 2012; Hurja 2023.)

Erilaisia käyttöliittymiä ei esiinny vain tietokoneen tai mobiililaitteen näytöllä, vaan nykyisin käyttöliittymiä tuotetaan myös tv-ruuduille ja älykellojen pienille näytöille. Kuvassa 1 on esitetty esimerkki älykellolle tehdystä käyttöliittymästä.

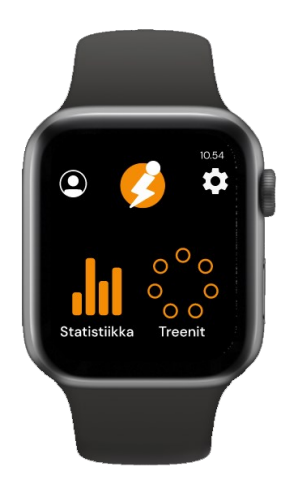

KUVA 1. Urheilusovelluksen käyttöliittymä älykellon näytöllä

Kuvassa 1 olevassa käyttöliittymässä on hyvin otettu huomioon älykellon pieni näyttökoko. Napit ovat isot ja selkeät, tekstin määrä vähäistä ja tarvittava informaatio on tuotettu käyttäjälle erilaisin kuvakkein. Käyttöliittymässä on tarpeeksi suuri kontrastiero taustavärin ja painikkeiden välillä, joten ne erottuvat hyvin. Asetukset ja käyttäjäprofiili ovat piilotettu kuvakkeiden taakse. Koska profiili- ja asetuskuvakkeet ovat yleisesti käytettyjä ja tiedettyjä, ne eivät tarvitse sanallista selitystä. Brändin logo on asetettu keskiöön. Koska kyseessä on urheilusovellus, on käyttöliittymän tärkeä olla tarpeeksi yksinkertainen, jotta sitä voi käyttää helposti myös liikkeessä. Tämä on saavutettu isoilla ja erottuvilla kuvakkeilla, joita käyttäjä voi painaa liikkuessaankin ongelmitta.

#### <span id="page-9-0"></span>**2.2 Käyttäjäkokemus**

Käyttäjäkokemuksessa on karkeasti kyse asioiden toimivuudesta ja käyttäjän huomiosta niihin. Käyttäjäkokemus syntyy sen pohjalta, miten käyttäjä kokee ohjelmiston. Tähän vaikuttavat niin visuaalinen ulkoasu kuin ohjelmiston käyttäjäystävällisyys. Käyttäjäkokemuksessa ei kuitenkaan huomioida lainkaan, millä tekniikoilla nämä ovat toteutettu. (Otavamedia 2023.)

Vaikka käyttöliittymä ja käyttäjäkokemus ovat rinnastettavissa toisiinsa, on näillä kahdella suuri ero. Siinä missä käyttöliittymä keskittyy tekniikoihin, joilla ohjelmisto toteutetaan, käyttäjäkokemus keskittyy käyttäjän tunteisiin, joita ohjelmisto hänessä herättää. Joonas Virtanen (2016) kuvastaakin hyvin käyttöliittymän ja käyttäjäkokemuksen eroja tekstissään: "Se, mitä tunteita maalaus sinussa herättää on UX, ja se, millä maalilla ja millä tekniikalla se on maalattu on UI."

#### <span id="page-9-1"></span>**2.2.1 Käyttökokemussuunnittelu**

Käyttöliittymäsuunnittelu, tai UX-suunnittelu, keskittyy käyttäjien kokemuksen parantamiseen ja kehittämiseen (Harmainen ym. 2023). Käyttöliittymäsuunnittelusta poiketen se ei määrittele miten teknisesti käyttöliittymän tulisi toimia, vaan millaisia tuntemuksia käyttöliittymän tulisi käyttäjässä herättää. Käyttökokemussuunnittelu ei myöskään koske vain digitaalisia ympäristöjä, vaan siihen voidaan viitata myös fyysisiä tuotteita tai palveluja suunnitellessa. (Virtanen 2016.)

Käyttäjäkokemussuunnittelussa keskitytään ennen kaikkea käyttäjän tunteisiin ja millaisia tunteita palvelu tai ohjelmisto käyttäjässä herättää. UXsuunnittelussa usein hyödynnetäänkin käyttäjäprofiileja, joiden avulla määritetään vaatimuksia palvelun tai ohjelmiston toiminnalle. Käyttäjäprofiilien avulla voidaan kuvastaa käyttäjäkuntaa ja heidän tarpeitaan, joihin palvelun tulisi vastata. (Virtanen 2016.)

# <span id="page-10-0"></span>**2.3 Käyttäjälähtöinen ja käyttäjää ohjaava suunnittelu**

Käyttöliittymä- ja käyttäjäkokemussuunnittelussa voidaan käyttää joko käyttäjälähtöinen tai käyttäjää ohjaava lähestymistapaa. Monesti kuitenkin suunnitteluprosessissa hyödynnetään molempia tapoja, jotta palvelusta saadaan tasapainoinen ja sillä voidaan saavuttaa sekä käyttäjän että toteuttajan tavoitteet. (Harmainen ym. 2023.)

## <span id="page-10-1"></span>**2.3.1 Käyttäjälähtöinen suunnittelu**

Käyttäjälähtöinen suunnittelu pohjautuu ovat käyttäjien tarpeisiin, tottumuksiin sekä vaatimuksiin palvelulle. Käyttäjälähtöisessä suunnitellussa pyritään luomaan käyttäjille jo entuudestaan tuttua ja hyväksi toimittua tapaa toimia mukaileva käyttöliittymä ja -kokemus. Käyttäjälähtöisen suunnittelun tavoitteena on luoda ohjelmisto tai palvelu, joka palvelee ensisijaisesti käyttäjää tämän toivomalla tavalla ja ottaa huomioon saavutettavuuden vaatimukset. (Harmainen ym. 2023.)

Käyttäjälähtöinen suunnittelussa käyttöliittymä luodaan käyttäjien tarpeiden pohjalta. Koska käyttäjälähtöisessä suunnittelussa käyttäjä on asetettu keskiöön, voidaan siinä hyödyntää palvelun käyttäjiä, joiden palautteen pohjalta palvelua pyritään parantamaan. Käyttäjien antamien palautteiden ohella käyttäjälähtöisessä palvelussa hyödynnetään myös käyttäjäkyselyjä, käytettävyystestejä, käyttäjähaastatteluja sekä käyttöön perustuvaa, kerättyä, dataa. Kaikki menetelmät ovat kuitenkin vahvasti linkitettyjä käyttäjiin ja heidän tunteisiinsa. (Käyttäjälähtöinen suunnittelu 2023.)

#### <span id="page-11-0"></span>**2.3.2 Käyttäjää ohjaava suunnittelu**

Käyttäjää ohjaavassa suunnittelussa käyttäjien sijaan perustana toimivat toteuttajan omat tavoitteet. Käyttäjää ohjaavassa suunnitellussa määritetään, mitä palvelulla pyritään saavuttamaan ja suunnitellaan tapoja ohjata käyttäjiä näitä tavoitteita kohti. Käyttäjää ohjaavassa suunnittelussa ei siis keskitytä itse käyttäjään ja tämän haluihin, vaan käyttäjää sen sijaan ohjataan toimimaan halutulla tavalla. (Harmainen ym. 2023.)

Käyttäjää ohjaavaa suunnittelua hyödynnetään usein esimerkiksi verkkokauppojen käyttöliittymää suunnitellessa, joissa käyttäjää pyritään ostamaan tuotteita. Etusivuilla näytetyt bannerit tai tuotteen alapuolella olevat "Tämän tuotteen kanssa usein ostettu" -listat ovat hyvä esimerkki käyttäjää ohjaavista elementeistä. Näillä pyritään luomaan käyttäjälle haluja tutustua tuotteisiin ja ostamaan niitä. (Harmainen ym. 2023.)

# <span id="page-12-0"></span>**3 KÄYTTÖLIITTYMÄN VISUAALISUUS JA KÄYTETTÄVYYS**

#### <span id="page-12-1"></span>**3.1 Käytettävyys**

Käytettävyys on ohjelmiston tai palvelun elementti, jota hyvin toteutettuna käyttäjä ei edes havaitse. Huonon käytettävyyden taas huomaa välittömästi. (Niemelä 2023.) Jos ohjelmiston käyttö on vaikeaa, käyttäjä lähtee. Jos ohjelmiston toimintojen ja sivujen välinen navigaatio on liian monimutkainen, käyttäjä lähtee. Jos tieto on esitetty hankalasti ja se on vaikealukuista, käyttäjä ei löydä haluamaansa tietoa tarpeeksi nopeasti ja lähtee. (Nielsen 2012.) Käytettävyys on siis todella tärkeä huomioida ohjelmiston suunnittelussa. Se vaikuttaa suoraan ohjelmiston tai palvelun laatuun.

Käytettävyys on epämääräinen ja vahvasti mielipiteisiin perustuva termi, jolle on pyritty antamaan erilaisia määritelmiä. Epämääräisyydestä huolimatta on erilaisia tapoja arvioida käytettävyyttä. Arvioidessa tarkastellaan, miten käyttäjä kykenee suoriutumaan tavoitteistaan. Kuinka tehokkaasti käyttäjä kykenee käyttämään ohjelmistoa, kuinka helposti hän saa haluamiaan tuloksia ja kuinka tyytyväinen käyttäjä on ohjelmistoon. (Kärppä 2017.)

Käytettävyyden uranuurtaja Jakob Nielsen on tutkimuksissaan laajentanut käytettävyyden määritelmää hyväksyttävyyden mallilla. Mallissa käytettävyys on osa hyväksyttävyyttä yhdessä käytännön hyväksyttävyyden, sosiaalisen hyväksyttävyyden ja hyödyllisyyden kanssa. (Kärppä 2017.) Hän jakoi myös käytettävyyden viiteen osa-alueeseen: opittavuus, tehokkuus, muistettavuus, virheettömyys ja miellyttävyys (Niemelä 2020). Kuviossa 1 on esitetty käytettävyyden eri osatekijät ja sen osuus järjestelmän hyväksyttävyydestä.

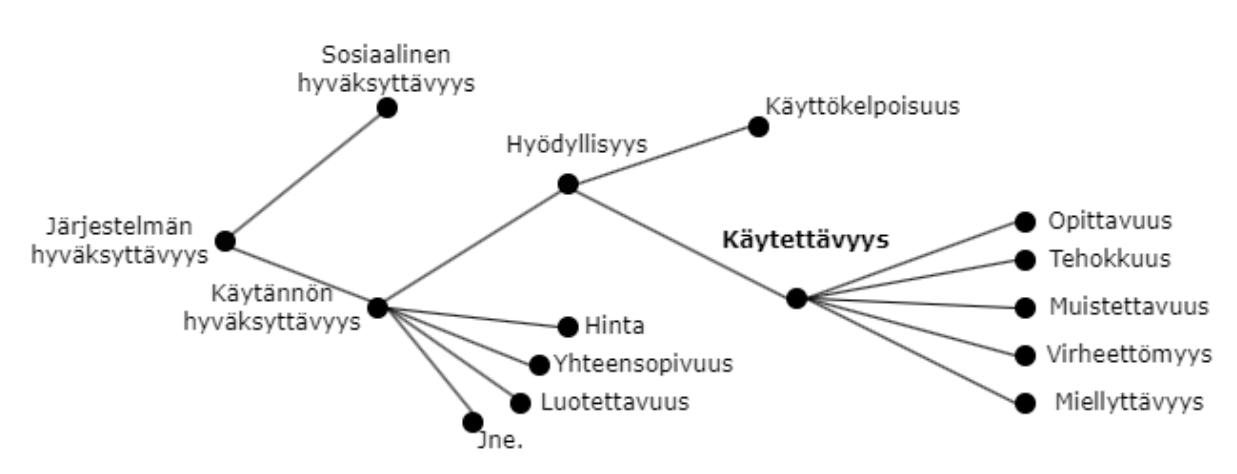

KUVIO 1. (Käytettävyyden osatekijät (Nielsen 2012)

Ohjelmiston opittavuutta voidaan arvioida tarkastelemalla, kuinka nopeasti käyttäjä oppii käyttämään ohjelmistoa. Käyttäjän tulisi helposti oppia ohjelmiston toiminta ja pystyä tehokkaasti käyttämään ohjelmistoa. Opittavuutta voidaan parantaa käyttämättä käyttäjille jo entuudestaan tuttuja toimintamalleja. Näin käyttäjä voi ennakoida ohjelmiston toimintaa ja oppii sen käytön helpommin. (Niemelä 2020.)

Käyttäjän tulisi kyetä käyttämään ohjelmistoa mahdollisimman tehokkaasti. Tehokkuutta arvioidaan ajalla, joka käyttäjällä menee tavoittelemansa asian suorittamiseen. (Niemelä 2020.)

Usein ohjelmistoja käytetään vain silloin tällöin ja ohjelmiston käytön välillä voi olla pitkiäkin taukoja. Tästä syystä käyttöjärjestelmän tulisi olla helposti muistettavissa. Se, kuinka hyvin käyttäjä kykenee käyttämään ohjelmistoa tauon jälkeen, on ohjelmiston muistettavuus. Muistettavuuteen vaikuttaa myös käyttäjän tarve ohjeille, kun hänellä on ollut tauko ohjelmiston käytössä. (Niemelä 2020.)

Ideaalinen ohjelmisto on sellainen, jonka käytössä ei synny yhtään virheitä. Valitettavasti vain harvoin tällainen tilanne saavutetaan. Käytössä syntyneiden virheiden määrä tulisi kuitenkin olla mahdollisimman pieni ja käyttäjän pitäisi pystyä havaitsemaan virheet helposti. Hyvä ohjelmisto myös auttaa ja ohjaa käyttäjää virheiden korjaamisessa, eikä niiden ratkomiseen tulisi mennä paljoa aikaa. (Niemelä 2020.)

Ohjelmiston ei tulisi vastata vain käyttäjän tavoitteisiin, vaan sen tulisi olla myös miellyttävä käyttää. Käyttöjärjestelmän miellyttävyyteen on tärkeä panostaa, koska se vaikuttaa käyttäjien määrään. Kun käyttäjä pitää järjestelmää kilpailee järjestelmää parempana, pysyy hän sen käytössä. Jos taas käyttäjä kokee toisen järjestelmän miellyttävämpänä, vaihtaa hän sen käyttöön. (Niemelä 2020.)

#### <span id="page-14-0"></span>**3.2 Saavutettavuus**

Saavutettavuus on osa käytettävyyttä; mitä paremmin saatavuus on suunnittelussa huomioitu, sitä parempi käytettävyys on kaikkien käyttäjien kannalta. Yksinkertaisesti sanottuna saavutettavuus tarkoittaa esteettömyyttä digitaalisessa ympäristössä (Niemelä 2023). Koska järjestelmän käyttäjäkunta voi olla suuri, on sen suunnittelussa tärkeä ottaa huomioon erilaiset esteet, joita käyttäjillä voi olla (Aluehallintovirasto 2023). Järjestelmän tulisi olla kaikille sopiva ja käyttäjän toimintakyvystä riippumatta kaikkien saatavilla (Celia 2023).

Saavutettavuus huomioi ihmisten erilaisuuden ja edistää yhdenvertaisuutta. Hyvä saavutettavuus edistää erilaisten käyttäjien mahdollisuutta käyttää ohjelmistoa ja avustaa lisäapua tarvitsevia käyttäjiä. Saavutettavuus voidaan jo suunnitteluprosessissa ottaa huomioon vaihtoehtoisin tavoin esittää ohjelmiston tiedot. Tietoa voidaan esittää tekstin lisäksi myös kuvin, videoin, äänin (Kuntaliitto 2023). Myös symbolien oikeanlainen käyttö edistää saavutettavuutta. Saavutettavuuden kannalta ohjelmiston on tärkeä toimia yhteen erilaisten apuvälineohjelmien kanssa. Saavutettavuuden parantamisessa tärkeä elementti on käyttäjien antama palaute. (Mitä on käytettävyys 2023.)

## <span id="page-14-1"></span>**3.3 Helppokäyttöisyys**

Saavutettavuuteen liittyy keskeisesti ohjelmiston helppokäyttöisyys. Helppokäyttöinen ja käyttäjäystävällinen käyttöliittymä auttaa käyttäjää hahmottamaan sivuston tarkoituksen ja hierarkian. Kun ohjelmisto on selkeä ja yksinkertainen, se ei ole vain miellyttävämpi käyttää, mutta myös helppo ja muistettava. (Helppokäyttöiset verkkosivut 2023.)

Helppokäyttöisyyden parantaminen ei ole rakettitiedettä. Se on helppo ottaa huomioon suunnitteluprosessissa. Tärkeä on pitää käyttöliittymä yksinkertaisena, mutta esittää silti tarvittavat tiedot selkeästi ja ymmärrettävästi. Kun elementit asettelee tärkeysjärjestykseen sivun keskeltä lähtien ja asettelee samankaltaiset tiedot visuaalisesti vastaavanlaisesti, käyttäjän on helppo löytää tarvitsemansa tiedot. Ohjelmiston ulkoasun muutoinkin tulisi olla yhdenmukainen, jotta käyttäjän on helppo hahmottaa, mistä sivulla löytää tarvitsemansa asiat ja ohjelmisto pysyy ennakoitavana. (Helppokäyttöiset verkkosivut 2023.)

Tiedon esitystavalla on myös tärkeä osuus helppokäyttöisyydessä. Teksti tulisi olla aseteltu niin, että se on helposti luettavissa. Myös muita tiedon esitystapoja, kuten kuvia tai videoita, on hyvä suosia (Aluehallintovirasto 2023). Informaatiota ei myöskään saa olla liikaa yhdellä sivulla, muutoin sivun ulkoasusta tulee ahdas ja tärkeät tiedot ovat vaikea löytää. Tämän voi helposti korjata sillä, että asettelee sivulle vain tärkeimmät asiat ja piilottaa muut linkkien tai painikkeiden taakse. (Helppokäyttöiset verkkosivut 2023; Kärppä 2023.)

Huono navigaatio voi kaataa ohjelmiston käytettävyyden. Hyvä navigaatio on selkeä ja käyttäjä löytää helposti ja vaivattomasti etsimänsä. Monimutkainen sivuhierarkia tai epäselvät sivujen nimet johtavat helposti käyttäjän hermostumiseen ja lähtemiseen. Jos sivut nimeää selkeästi ja ne ovat loogisesti luokiteltu, käyttäjän on helppo liikkua sivujen välillä. (Aluehallintovirasto 2023; Helppokäyttöiset verkkosivut 2023.)

Ohjelmiston tulisi tukea esimerkiksi näytönlukijoita ja käyttäjän on hyvä pystyä muuttamaan fonttikokoa. Myös erilaiset käyttötilanteet ja erikokoiset näytöt tulisi ottaa huomioon. On siis tärkeää, että käyttöliittymä responsiivinen, jolloin se mukautuu näytön kokoon ja käyttöliittymä pysyy minkä tahansa kokoisella näytöllä selkeänä ja yksinkertaisena. Tekstien koon tulee pysyä luettavissa myös pienellä näytöllä, ja käyttöliittymän asettelua täytyy tarvittaessa muuttaa tämän saavuttamiseksi. (Helppokäyttöiset verkkosivut 2023; Kärppä 2023.)

#### <span id="page-16-0"></span>**3.4 Estetiikka**

Estetiikalla tarkoitetaan ihmisen henkilökohtaista näkemystä ja kokemusta kauneudesta. Esteettisyydellä on suuri vaikutus ihmisen mielialaan ja toimintaan. Esteettisyys linkitetään usein laadukkuuteen. Näistä syistä estetiikka on tärkeä ottaa huomioon käyttöliittymässä. (Iivonen 2012.)

Koska käyttäjän mieliala vaikuttaa tämän toimintaan, kärsivällisyyteen ja tehokkuuteen, käyttöliittymän visuaalisen ulkoasun on hyvä kohottaa käyttäjän mielialaa. Positiivinen tunnetila auttaa käyttäjää sietämään pienet puutteet käytettävyydessä. Esteettisyys on siis osittain sidoksissa käytettävyyteen. Esteettinen käyttöliittymä luo luottamusta käyttäjään ja luo mielikuvan laadukkuudesta ja helppokäyttöisyydestä riippumatta todellisuudesta. Estetiikalla voi siis paikata pieniä ongelmia. (Iivonen 2012.)

Estetiikkaan vaikuttaa ohjelmiston visuaalinen suunnittelu. Siihen vaikuttavat aiemmissa luvuissa esitettyjen seikkojen, kuten selkeyden ja yksinkertaisuuden lisäksi myös visuaalinen identiteetti, ammattimaisuus, tasapaino, harmonia ja jännitteet. Elementtien asettelulla on tärkeä osuus esteettisyydessä. Elementtien muoto ja tasapaino sekä käyttöliittymän ilmavuus vaikuttavat vahvasti käyttöliittymän esteettisyyteen. Kun visuaalinen ulkoasu pysyy yhtenäisenä, yksinkertaisena ja tasapainoisena kokonaisuutena, käyttöliittymää ei ole vain helppo käyttää, mutta sen käyttö on myös miellyttävää ja jättää positiivisen tunteen käyttäjään. (Iivonen 2012.)

Värit ja kontrastit ovat tärkeä ottaa huomioon jo suunnitteluprosessissa, sillä niillä ei ole vain esteettistä vaikutusta, mutta ne myös määrittävät vahvasti käyttöliittymän tunnelmaa. Jos käytössä on paljon pastellisävyjä, sivuston tunnelma on keveä ja lapsenomainen. Tummat sävyt ja rajut varjot luovat taas synkemmän tunnelman. Käyttöliittymää suunnitteluprosessissa tulisi miettiä käyttöliittymälle yhtenäinen väripaletti ohjelmiston tarkoitus huomioon ottaen. Elementtien tasapainoinen asettelu, tiedon selkeä esitys ja yhtenäinen väripaletti luovat yhdessä esteettisen käyttöliittymän, jota on miellyttävä käyttää. (Iivonen 2012.)

#### <span id="page-17-0"></span>**4 PROJEKTIN ESITTELY**

#### <span id="page-17-1"></span>**4.1 Työn tarkoitus**

Erään verkkokaupan erilaisia työkaluja ja niiden käyttöliittymiä on alettu päivittää ja uudistaa Angular-toteutuksina. Tässä projektissa on uudistettu verkkokaupassa käytettävä vertailukori, jota voidaan hyödyntää kaupan tuotteiden ominaisuuksien vertailuun. Käyttäjä voi siis verkkokaupasta viedä tuotteita vertailukoriin, jossa näytetään niiden ominaisuudet rinnakkain aseteltuna. Näin käyttäjä voi helposti tarkastella tuotteiden ominaisuuksia, niiden välisiä eroja, ja pohtia, mikä tuotteista vastaisi parhaiten hänen tarpeitaan.

Koska vertailukorista löytyy jo aiempi versio, löytyy sille jo olemassa oleva tietokantarajapinta. Vertailukorin backendiä ei tarvitse päivittää, joten samaa rajapintaa on hyödynnetty myös uudistetussa versiossa. Työssä on siis toteutettu vain vertailukorin käyttöliittymä, eikä työssä oteta kantaa vertailukorin backendiin.

## <span id="page-17-2"></span>**4.2 Käyttöliittymän kehitys**

Tässä opinnäytetyössä keskitytään vain projektin selainpuolen toteutukseen, joten työvaiheissa ei ole huomioitu tietokantarajapinnan tuottoa. Projektissa on sekä suunniteltu käyttöliittymä että toteutettu se. Koska huomio on ollut käyttöliittymän toteutuksessa, laajoja ja tarkkoja käyttöliittymäkuvia ei ole ennen toteutusta tehty. Vertailukorista kuitenkin löytyy aiempi versio, joten sitä on käytetty apuna käyttöliittymän hahmottelussa.

#### <span id="page-17-3"></span>**4.2.1 Käyttöyleisö**

Verkkokaupan käyttäjäkunta on melko laaja; sitä käyttävät sekä isommat yritykset että yksittäiset henkilöt. Verkkokauppa on rakennettu jälleenmyyjille ja yksityishenkilöille. Vertailukori on tehty ajatellen pääasiassa yksityishenkilöitä, mutta sen käyttöliittymä toimii myös verkkokaupan muullekin käyttäjäkunnalle.

Verkkokauppa, johon vertailukori on tehty, on käytössä muuallakin kuin Suomessa. Kaikki käyttäjät eivät ole siis suomalaisia, tai osaa suomea. Käyttöliittymän tulee siis olla saatavilla myös englannin kielellä. Verkkokauppa tällä hetkellä tarjoaa vain kahta kielivaihtoehtoa: suomea ja englantia.

# <span id="page-18-0"></span>**4.2.2 Käyttöympäristö**

Verkkokauppaa käytetään vain tietokoneen kautta, joten käyttöliittymän ei tarvitse mukautua mobiililaitteen pienelle näytölle sopivaksi. Koska verkkokauppaa ei ole suunniteltu käytettäväksi mobiililaitteella, sitä ei tarvitse myöskään pystyä käyttämään kosketusnäytöllä.

Vertailukoria käytetään vain muutamien tuotteiden vertailuun, joten sen käyttöliittymän ei tarvitse tukea kuin vain muutamaa tuotetta korissa kerrallaan. Käyttöliittymän tulisi kuitenkin skaalautua tuotteiden määrän mukaan.

# <span id="page-18-1"></span>**4.2.3 UI-suunnittelu**

Uudistetun vertailukorin käyttöliittymässä on otettu huomioon aiempi versio ja sitä on käytetty mallina uuden version rakenteessa. Koska vanha versio ei ole toteutettu Angularilla, kuten uusi, on pieniä muutoksia täytynyt rakenteeseen tehdä. Aiemmasta versiosta puhutaan enemmän kappaleessa 5.1.

Vertailukori on vain yksi osa verkkokaupan kokonaisuutta. Jotta käyttöliittymä pysyisi yhdenmukaisena kaikissa verkkokaupan työkaluissa, on käyttöliittymäsuunnittelussa tarkasteltu myös muita Angular-toteutuksia. Erityisesti huomiota on kiinnitetty siihen, miten tuotetiedot, eli tuotteen ominaisuudet, ovat esitetty tuotteen sivulla. Käyttöliittymän käytettävyys paranee, kun samantyyliset toiminnot ovat tehty yhdenmukaisiksi, eikä käyttäjän tarvitse opetella käyttämään monenlaisia työkaluja.

Kuvassa 2 on esitetty yksi käyttöliittymähahmotelmista, joita käyttöliittymää suunnitellessa luotiin. Kuvan 2 hahmotelma on karkea luonnos käyttöliittymän rakenteen perustasta. Hahmotelmassa vertailukorin käyttöliittymä on jaettu kolmeen osaan: "selectedProperties", "expandableProperties" ja "stocksAndPrices". Ylimmässä osassa näytetään tuotteiden perustiedot, toisessa tuotteen ominaisuudet kategorioittain ja kolmannessa tuotteiden hintatiedot ja saatavuus. Kuten nimitys "expandableProperties" kuvastaa, keskimmäinen osuus sisältää avattavia rivejä, joita avaamalla käyttäjä pääsee tarkastelemaan tämän kategorian ominaisuuksia.

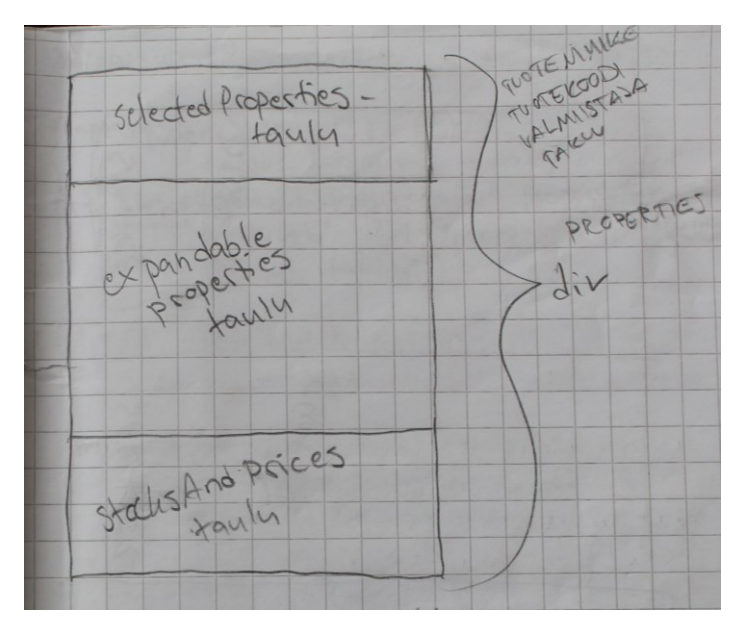

KUVA 2. Käyttöliittymän rakenne yksinkertaistettuna

Aiemmin mainittiin, että käyttöliittymästä on tehty useita erilaisia hahmotelmia. Kuvassa 3 esitetty rautalankamalli käyttöliittymästä, joka on ollut pohjana käyttöliittymää rakentaessa. Kuvaan 2 verraten tässä hahmotelmassa on tarkemmin esitetty käyttöliittymän rakennetta. Kuvassa 3 on kuitenkin samoja elementtejä kuin kuvan 2 hahmotelmassa. Perustiedot ovat edelleen ylimpänä, keskelle on asetettu isoin osuus, eli avattavat rivit, joilla tuotteiden ominaisuudet näytetään. Ja alimpana on hahmoteltu kappalemäärälle tekstikenttä ja "Tilaa"-nappi, jonka avulla käyttäjä voi asettaa tuotteen ostoskoriin. Kuvan 3 hahmotelmassa on esitetty myös, miten tuotteet asettuvat käyttöliittymän rakenteeseen rinnakkain. Tästä hahmotelmasta ilmenee myös selvemmin kuvan 2 "expandableProperties"-osio.

|               | SUSTE VOLTOS<br>poistomappi<br>Pastral Choterand                                                        |
|---------------|----------------------------------------------------------------------------------------------------|
|               | $\left(\frac{1}{2}C\right)\leq C\leq C\leq C\leq C$<br>LEUVA<br>TUOTEI<br>TUOT6Z<br>TUBES<br>VALIOTSAKE |
| $\mathcal{E}$ | EXPANDABLE PANEL                                                                                        |
|               | VALIOTSAKE                                                                                              |
|               | EXPANDABLE PANEL                                                                                        |
|               | $\frac{1}{2}$<br>$\left( 1144\right)$                                                                   |

KUVA 3. Rautalankamalli vertailukorin käyttöliittymästä

# <span id="page-20-0"></span>**4.3 Käytetyt teknologiat**

# <span id="page-20-1"></span>**4.3.1 Angular**

Angular on verkko- ja mobiilisovellusten luontiin tarkoitettu framework, jonka pääkielenä toimii typescript. Angular-projekti koostuu useista komponenteista, tässä työssä on tehty yksi tällainen komponentti vertailukorille. Komponentit voivat olla kytköksissä toisiinsa tai niitä voi käyttää yksittäinkin. (Introduction to the Angular docs 2023.)

Angularia päivitetään ahkerasti ja siitä löytyykin useita eri versioita. Työssä toteutetun vertailukorin nykyinen versio on tehty Angular versiolla 15. Alun perin vertailukori tehtiin vanhemmalla versiolla, mutta se päivitettiin versioon 15 sen julkaisun jälkeen.

Angularin hyviin puoliin kuulu kattava valikoima tuettavia kirjastoja, kuten Material UI, josta puhutaan myöhemmin lisää. Koska Angular on myös yleisesti käytetty framework, löytyy internetistä paljon esimerkkejä, tutoriaaleja ja apuja. Nämä auttavat niin ongelmatilanteessa kuin voivat tarjota suoraan jonkinlaisen pohjan tarvittavalle funktiolle. Angularin omiltakin sivuilta löytyy useita esimerkkejä erilaisten funktioiden toiminnasta, joita voi hyödyntää projektin teossa. Miksi suotta keksiä pyörää uudelleen?

Angularin kätevyys ilmenee siihen sisältyvässä Angular IDEssä, jonka avulla käyttäjä voi komentoriviltä suorittaa erilaisia toimintoja, kuten generoida uusia komponentteja projektiinsa, kääntää näitä projekteja ja luoda myös luoda Angular-projektit. Komentorivin avulla voi myös luoda kielitiedostoja, joiden avulla sovellus on mahdollista saada kääntymään monelle kielelle ilman suurta vaivaa.

Vaikka Angularissa onkin paljon hyviä puolia, nämä hyvät puolet ovat samaan aikaan myös huonoja puolia. Kuten mainittu, Angular tukee monia kirjastoja, joten sen käyttö pohjautuu pitkälti useisiin kirjastoihin ja riippuvuuksiin. Mitä enemmän riippuvuuksia ja kirjastoja löytyy, sitä herkemmin jonkin näistä versio ei olekaan yhteensopiva muiden versioiden kanssa. Erityisesti, jos on tarvetta päivittää itse Angularin versiota, menee helposti jotakin pieleen, eivätkä kaikki kirjastot päivitykään niin kuin pitäisi. Ja kuten aiemmin mainittu, Angularista tuleekin uusia versioita tasaisesti. Angularin ahkera päivitys onkin yksi huonoista puolista. Päivityksien myötä tulee usein pieniä muutoksia funktioihin tai komponentteihin. Useiden, hieman eri tavoin toimivien versioiden vuoksi netistä löytyvät useat esimerkit eivät välttämättä toimi omassa projektissa, jos versio on radikaalisti eri.

Pienistä ongelmista huolimatta Angular nopeuttaa ja helpottaa ohjelmiston kehitysprosessia valtavasti. Se antaa paljon työkaluja sovelluksen tekoon ja näiden työkalujen käyttöön Angular tarjoaa valtavasti erilaisia esimerkkejä ja tutoriaaleja, niin virallisia kuin käyttäjien itse tekemiä.

## <span id="page-21-0"></span>**4.3.2 Angular Material**

Angular Material, tai Material UI, on Angulariin luotu kirjasto, joka sisältää laajan valikoiman erilaisia käyttöliittymäkomponentteja. Koska Material UI on Angularin kehittäjien rakentama, toimii se saumattomasti yhteen Angularin kanssa. Material UI onkin yleisesti käytetty kirjasto Angularia käytettäessä, ja sitä on käytetty vertailukorin käyttöliittymän luomiseen. (Angular Material 2023.)

Material UI auttaa käyttöliittymän rakennuksessa tarjoamalla valmiita palikoita, joita käyttää tarvitsemallaan tavalla. Koska nämä palikat ovat myös valmiiksi tyylitelty, käyttöliittymästä tulee yhdenmukainen ilman ylimääräistä tyylittelyä. Tämä valmis tyylittely tosin rajoittaa paljon käyttöliittymän ulkoasua, sillä komponenttien tyyliä voi itse muokata haluamakseen vain rajoitetusti.

Material UI ei rajoita pelkästään tyylejä, vaan se rajoittaa myös komponentteja. Komponentit ovat valmiita palikoita, joiden toiminta on valmiiksi kirjoitettu. Mikäli komponentin tarvitsisi toimia hieman eri tavoin kuin, miten se on tehty, tämä ei välttämättä onnistu lainkaan ja täytyy keksiä toinen ratkaisu.

Koska Material UIta päivitetään yhdessä Angularin kanssa, myös siihen tulee tasaisesti uusia versioita. Päivitykset tuovat usein hieman muutoksia komponenttien funktioihin tai tyyleihin. Esimerkiksi versiossa 15 komponenttien tyylit muuttuivat täysin, koska tyylit muutettiin vastaamaan Material Design Components of Web eli MDC:n virallisia tyylejä. Tämän muutoksen vuoksi ne projektit, jotka ovat tehty vanhemmilla versioilla, näyttävät erilaisilta kuin uudet, versioon 15 päivitetyt projektit.

#### <span id="page-23-0"></span>**5 VERTAILUKORI**

#### <span id="page-23-1"></span>**5.1 Aiempi versio**

VERTAILTAVAT TUOTTEET

Toteutettu vertailukori on käyttöliittymältään päivitetty versio aiemmasta korista. Koska aiempi versio vertailukorista on käyttöliittymältään toimiva, on perusrakenne pidetty hyvin samanlaisena. Kuvassa 4 on esitetty aiemman version käyttöliittymä. Kuten kuvasta nähdään tuotteiden ominaisuudet ovat listattu selkeästi omina kokonaisuuksinaan avattavissa kappaleissa. Käyttäjä voi näin sulkea sellaiset ominaisuuskokonaisuudet, joita ei tarvitse ja keskittyä vain itselleen tärkeisiin ominaisuuksiin. Ominaisuuksien jaottelu väliotsikoiden alle tuo myös selkeyttä käyttöliittymään ja helpottaa yksittäisen ominaisuuden löytämistä. Otsikoiden sijoitus vasempaan reunaan ja alakategorioiden käyttö taulunomaisesti on todettu selkeäksi ja toimivaksi.

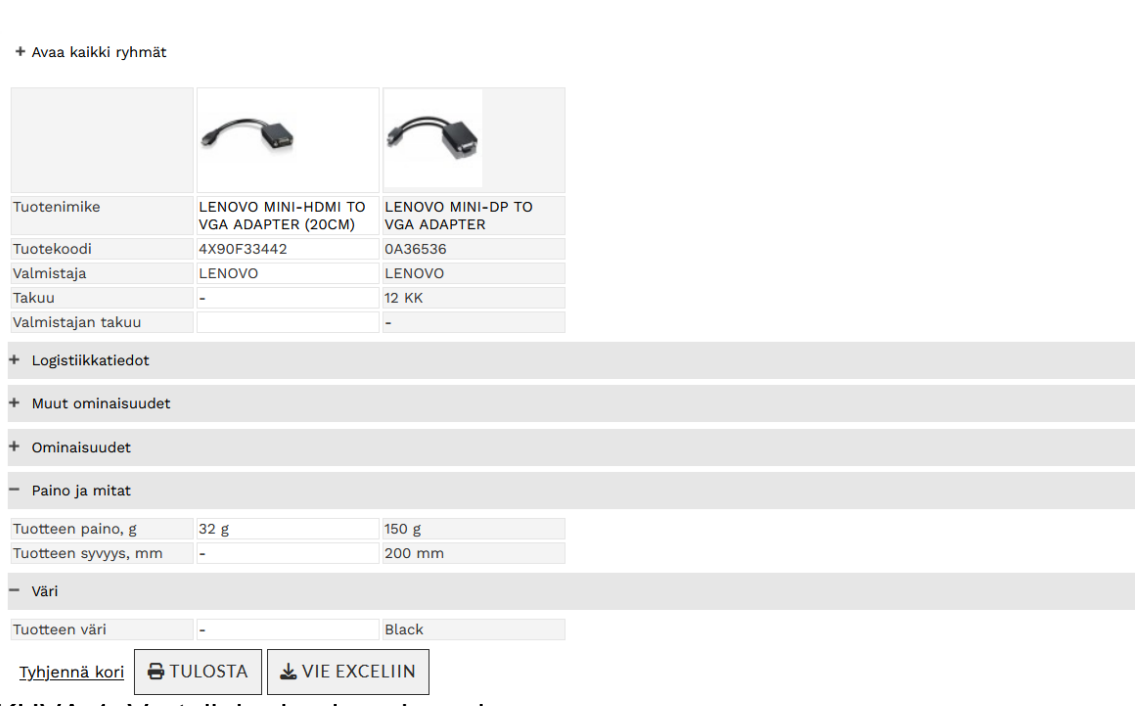

KUVA 4. Vertailukorin aiempi versio

Vaikka aiemman vertailukorin käyttöliittymän pohjaratkaisu on ollut toimiva, on käyttöliittymä silti sekä toiminnaltaan että ulkoasultaan päivityksen tarpeessa. Kuten kuvasta 4 huomaa, vertailukori ei skaalaudu korissa olevien tuotteiden määrän mukaan, vaan tuotteet ovat asetettu kapeisiin sarakkeisiin vasempaan laitaan riippumatta montako tuotetta korissa on. Tämä tekee käyttöliittymästä epätasapainoisen, kun korissa on vain pari tuotetta. Oikea puoli sivusta jää tällöin aivan tyhjäksi ja käyttämättömäksi. Sarakkeiden kapeus vaikeuttaa pidempien ominaisuuskuvausten lukemista, eikä fontin pieni koko auta tilannetta.

Käyttöliittymäsuunnittelussa on lähdetty tarkastelemaan vanhaa käyttöliittymää ja arvioimaan sen käytettävyyttä. Päivityksessä on pohdittu ominaisuuksien tarpeellisuutta ja, millaisia puutteita toiminnallisuudessa on, jotta uusi käyttöliittymä palvelisi käyttäjiä entistä paremmin. Esimerkiksi uudessa vertailukorissa ei ole toteutettu vertailukorin vientiä Exceliin, tai sen tulostamista, koska näitä ei ole todettu tarpeellisiksi. Kun taas aiemmasta versiosta poiketen, uuteen versioon on toteutettu yksittäisen tuotteen poisto korista koko korin tyhjennyksen ohelle.

#### <span id="page-24-0"></span>**5.2 Uudet ominaisuudet**

Luvussa 5.1 puhuttiin käyttöliittymän vertailukorin uuteen versioon toteutettu joitakin uusia ominaisuuksia. Tämän lisäksi joitakin vanhoja ominaisuuksia on jatkokehitetty käyttökokemuksen parantamiseksi. Käyttöliittymän arvioinnin jälkeen tällaiset ominaisuudet listattiin ja huomioitiin käyttöliittymää suunniteltaessa.

Kuten luvussa 5.1 mainittiin, aiemmassa versiossa on ollut mahdollista poistaa vain kaikki tuotteet korista, mutta usein käyttäjällä on tarve poistaa vain yksi tuote. Päivitettyyn versioon on lisätty tämä mahdollisuus. Vertailukorista löytyy nyt pieni rasti-ikoni, jota painamalla tuote poistetaan korista. Korista löytyy edelleen kuitenkin myös nappi, jolla käyttäjä voi tyhjentää koko korin. Käyttöliittymän suunnitteluvaiheessa pohdinnassa oli pitäisikö jokaisella tuotteella olla nappi, jossa lukee esimerkiksi "Poista tuote vertailukorista", mutta pienempi kuvake todettiin esteettisesti miellyttävämmäksi kuin useita kertoja toistuva pitkätekstinen nappi. Kuvasta 5 näkee, miten tämä pieni rastikuvake asettuu tuotekoodin viereen vertailukorin ylimmälle riville. Tuotekoodirivi onkin vertailukorissa ikään kuin otsikkorivi, jossa on useita toiminnallisuuksia.

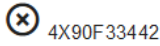

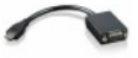

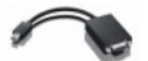

 $\bigotimes$  0A36536

#### KUVA 5. Tuotteiden poistonappi vertailukorissa

Aiemmin mainittiin tuotekoodirivistön, eli vertailukorin ylimmän rivistön, toimivan otsikkorivinä, johon on asetettu toiminnallisuutta. Poistonapin lisäksi tältä riviltä on myös mahdollistaa muuttaa tuotteiden järjestystä korissa. Käyttäjä voi siis ottaa kiinni haluamansa tuotteen tuotekoodista ja raahata sen haluamaansa kohtaan. Kun käyttäjä päästää tuotekoodista irti, tuote siirtyy valittuun paikkaan. Tämän avulla käyttäjä voi arvioidessaan laittaa tuotteet, vaikka vasemmalta oikealla parhaaseen järjestykseen. Jos korissa on useita tuotteita, käyttäjä voi myös asettaa kaksi tuotetta vierekkäin vertaillakseen niiden ominaisuuksia paremmin poistamatta kuitenkaan muita tuotteita korista. Tuotteiden siirrolle on paljon erilaisia käyttötarkoituksia.

Vertailukorin käyttöliittymästä löytyy nykyisin myös pieni valintaruutu, jonka valitsemalla käyttäjä näkee erot tuotteiden ominaisuuksissa. Koska tämä highlight eli korostusominaisuus on vasta testauksessa, eikä sen lopullinen toiminnallisuus ole vielä määritelty, saatika tulee ominaisuus pysymään korissa, on sen toiminta jätetty vielä hyvin vajaavaiseksi. Tällä hetkellä korostusominaisuus vertaa korin tuotteita vasemmanpuoleisimpaan tuotteeseen. Kuten kuvasta 6 huomataan, korostusominaisuudessa korissa muutetaan kaikkien sellaisten ominaisuuksien, jotka eroavat vasemmanpuoleisimman tuotteen samasta ominaisuudesta tausta vaalean harmaaksi. Tuotteiden perustietoja tai hintoja ei huomioida. Korostuksen ansiosta käyttäjä näkee helposti, mitkä ominaisuudet eroavat toisistaan. Korostus toimii parhaiten, kun korissa on vain vähän tuotteita.

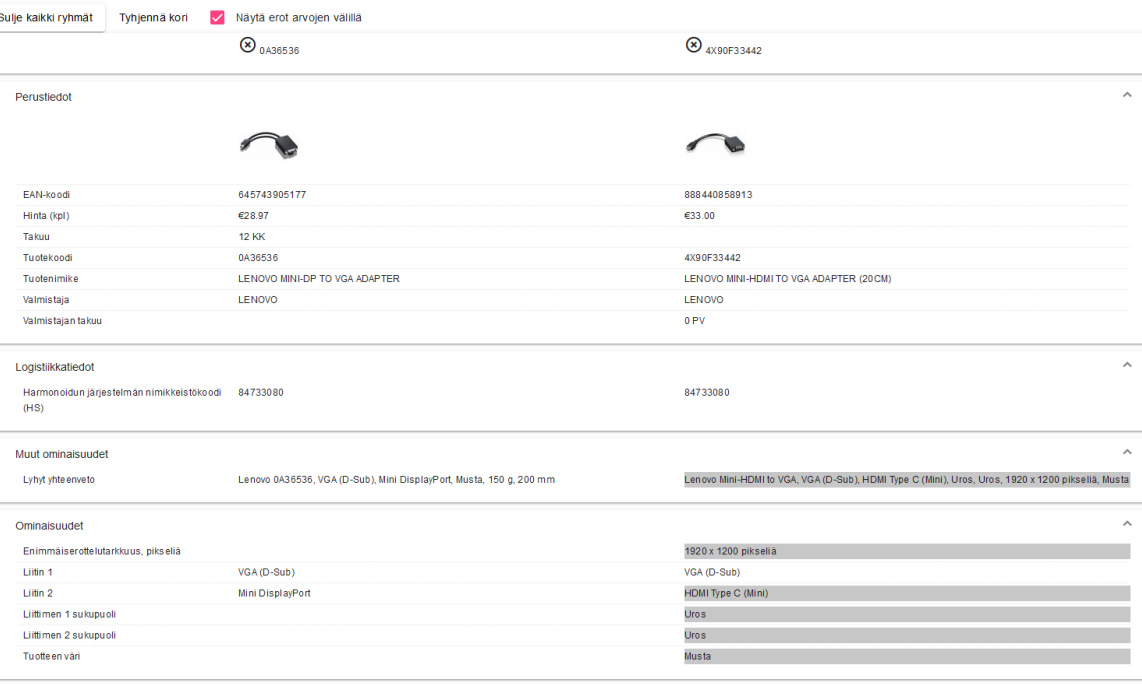

#### KUVA 6. Vertailukorin korostusominaisuus

Uuteen versioon vertailukorista on lisätty mahdollisuus asettaa tuote suoraa vertailukorista ostoskoriin. Aiemmassa versiossa pystyi vain tarkastelemaan tuotteiden ominaisuuksia, mutta ei asettamaan niitä ostoskoriin. Tilaa-napin ansiosta käyttäjän ei tarvitse etsiä valitsemaansa tuotetta uudelleen lisätäkseen sitä ostoskoriin, vaan hän voi tehdä sen suoraa vertailukorista. Tämä helpottaa niin käyttöliittymän käyttöä, että kannustaa käyttäjää ostamaan tuotteen. Ilman tilaa-nappia, käyttäjä ehtii vielä miettimään ostopäätöstä etsiessään tuotteen uudelleen verkkokaupasta, kun hän voisi nopeasti vain lisätä sen tuotteita vertailtuaan koriin ja ostaa tuotteen. Tilaa-nappi palvelee siis näin sekä ostajaa että myyjää.

Koska verkkokauppa tarjoaa usean tukkurin tuotteita, voi samaa tuotetta löytyä useammalta tukkurilta. Tällaisessa tapauksessa pelkkä yksittäinen tilaa-nappi ei toimi. Kun tuotteella on useampia tukkureita, eri hinnat ja saatavuustiedot ovat asetettu pieneen taulukkoon korin alalaitaan. Kuvassa 7 on esitetty tukkurihinta-taulukko. Jotta käyttöliittymä pysyisi selkeänä, ja taulukko tarpeeksi isona, on jokaiselle tuotteelle rakennettu oma välilehtensä, jossa näytetään kunkin tuotteen tukkurit. Kuten kuvasta 7 huomaa, jokaisen tukkurin kohdalla on oma tilaa-nappinsa.

| Hinnat ja varastot tukkureittain |                  |                 |               |         |       |  |  |  |  |  |  |
|----------------------------------|------------------|-----------------|---------------|---------|-------|--|--|--|--|--|--|
|                                  | 4X90F33442       |                 |               | 0A36536 |       |  |  |  |  |  |  |
|                                  | Tukkuri          | Hinta (ALV 24%) | Varasto       | Kpl     |       |  |  |  |  |  |  |
|                                  | <b>TECH DATA</b> | €38.37          | 29.05.2023    | 1       | Tilaa |  |  |  |  |  |  |
|                                  | EET              | €33.48          | 23.05.2023    |         | Tilaa |  |  |  |  |  |  |
|                                  | F <sub>9</sub>   | €40.05          | Ei saatavilla |         | Tilaa |  |  |  |  |  |  |
|                                  | <b>CONVENA</b>   | €24.17          | 97            |         | Tilaa |  |  |  |  |  |  |
|                                  |                  |                 |               |         |       |  |  |  |  |  |  |

KUVA 7. Tuotteen hinnat ja varastotilanteet tukkureittain

# <span id="page-27-0"></span>**5.3 Työn toteutus, haasteet ja lopullinen esittely**

Vertailukorin toteutuksessa esiintyi erilaisia haasteita. Ensimmäinen haaste tuli esille jo käyttöliittymän pohjan kanssa. Koska käyttöliittymän luomisessa on käytössä Material UI -kirjasto, rajoittaa se käyttöliittymän komponentteja. Vertailukori olisi ollut helppo toteuttaa taulurakenteella, mutta tämä ei onnistunut, koska Material UI -kirjasto ei tule taulun rakennussuuntaa, joka käyttöliittymään olisi tarvittu. Material UI:n tukemassa taulussa otsikot ovat ylimmällä rivillä ja taulu rakennetaan alaspäin. Vertailukorissa kuitenkin otsikoiden kuuluisi olla vasemmassa sarakkeessa ja taulu rakentuu oikealle. Tämän ongelman vuoksi vertailukorissa ei käytetty taulurakennetta, vaan se tehtiin avattavilla paneeleilla, joissa yksi ominaisuuskokonaisuus on laitettu yhteen paneeliin. Kuvassa 8 on näytetty koodillisesti, miten tämä pohjaratkaisu on tehty.

```
<mat-expansion-panel
  *ngFor="let propertyGroup of propertyGroups"
  (onened) = "nanallowStart = tnu(closed)="panelOpenState = false"
 [expanded]="true"
  <mat-expansion-panel-header>
    {{propertyGroup['name']}}
   <span_translate>COMPARE_BASKET.SELECTED_PROPERTIES</span>
    \frac{2}{\pi} /mat-panel-title>
   <mat-panel-title *ngIf="propertyGroup['name'] === 'productCardProperties'">
     <span_translate>COMPARE_BASKET.OTHER_INFO</span>
    </mat-panel-title>
  </mat-expansion-panel-header>
  kdiv
   uiv<br>| class="product-spec"
    *ngFor="let groupProperty of propertyGroup['properties']"
   cdkDropList
    <div div class="property-name" *ngIf="groupProperty['id'] === 0"></div>
    <div class="property-name" *ngIf="groupProperty['id'] !== 0">
     urv crass= property-name<br>{{groupProperty['name']}}
    \langle/div>
    <div class="property-values">
     kspan
       highlight: propertyValues.highlight}"
        *nghttphc://propertylaids/inghttphc/<br>*ngFor="let_propertyValues_of_groupProperty['values']"
       ><br><span *ngFor="let propertyValue of propertyValues['values']; let i=index;"><br>| <span *ngIf="i > 0">
         \left\langle/span>
         \/>>pan/<br>\span *ngIf="groupProperty['id'] != 0 && groupProperty['id'] != 7 && groupProperty['id'] != 8" innerHTML="{{propertyValue}}"></span><br>\span *ngIf="groupProperty['id'] == 0"><img src="{{propertyValue}}"/></span><br>\sp
         <span *ngIf="groupProperty['id'] == 8">
           span="mgs"="byouppersytyle="lim" ="e"<br>\span=*mgIf="propertyValue['type'] === 1">{{propertyValue['content']}}</span><br>\span=*mgIf="propertyValue['type'] === 2"><span_translate>PRODUCT.STOCK.ALMAYS</span></span><br>\span=*mgIf="
            <span *ngIf="propertyValue['type'] === 4"><span translate>PRODUCT.STOCK.NOT_SKU</span></span>
         \langle/span\rangle\langle/snan\rangle\langle/span\rangle\frac{1}{\sqrt{4}}\langle/div>
</mat-expansion-panel>
```
KUVA 8. Käyttöliittymän rakenne avattavilla paneeleilla

Koska tuotteiden määrä korissa ei ole tiedossa, on koodiin rakennettu for-loop, jossa käydään läpi jokainen tuote ja lisätään se käyttöliittymään edellisen tuotteen viereen. Kori tukee tällä hetkellä maksimissaan neljää tuotetta kerrallaan, muuten ulkoasu menee rikki. Kuvassa 9 näkyy, miltä kori näyttää, kun sinne on asetettu neljä tuotetta.

|                 | $\bigotimes$ 4YXCG                                       | $\odot$ $_{\text{M68WM}}$                                 | $\bigotimes$ <sub>416VW</sub>                              | $\circledast$ GOY7W                                        |
|-----------------|----------------------------------------------------------|-----------------------------------------------------------|------------------------------------------------------------|------------------------------------------------------------|
| Perustiedot     |                                                          |                                                           |                                                            |                                                            |
|                 |                                                          |                                                           |                                                            |                                                            |
| EAN-koodi       | 5397184763377                                            | 5397184729106                                             | 5397184729144                                              | 5397184729113                                              |
| Hinta (kpl)     | €718.30                                                  | €1,025.15                                                 | €1,239.80                                                  | €1,065.95                                                  |
| Kpl             | 1                                                        | $\mathbf{1}$                                              | $\blacksquare$                                             | $\blacksquare$                                             |
| On Site - takuu | <b>12 KK</b>                                             | <b>12 KK</b>                                              | <b>12 KK</b>                                               | <b>12 KK</b>                                               |
| Tuotekoodi      | 4YXCG                                                    | M68WM                                                     | 416VW                                                      | G0Y7W                                                      |
| Tuotenimike     | DELL L3420 I5-1135G7/14FHD<br>/8GB/256SSD/IXE/10P11P/1BW | DELL L5530 I5-1235U/15.6FHD<br>/8GB/256SSD/WWR/10P11P/1BW | DELL L5530 I7-1255U/15.6FHD<br>/16GB/512SSD/WWR/10P11P/1BW | DELL L5530 I5-1235U/15.6FHD<br>/16GB/256SSD/WWR/10P11P/1BW |
| Valmistaja      | <b>DELL</b>                                              | <b>DELL</b>                                               | <b>DELL</b>                                                | <b>DELL</b>                                                |
| Varastossa      | Ei saatavilla                                            | Ei saatavilla                                             | Ei saatavilla                                              | Ei saatavilla                                              |
|                 |                                                          |                                                           |                                                            |                                                            |
|                 | <b>Tilaa</b>                                             | Tilaa                                                     | Tilaa                                                      | <b>Tilaa</b>                                               |

KUVA 9. Vertailukorin käyttöliittymä neljällä tuotteella

Taulunrakenteen poisjättämisen seurauksena seurasi seuraava ongelma. Sarakkeiden, eli tuotteiden siirto, olisi ollut helppo toteuttaa taulussa. Material UI:n taulusta löytyy tällainen ominaisuus suoraan. Tuotekoodi riviin on asetettu dragand-drop -metodi, jonka avulla käyttäjä voi siirtää tuotekoodin paikkaa. Kun tuotekoodi on siirretty, vaihdetaan tuotteiden järjestys listassa vastaamaan uutta järjestystä ja haetaan tiedot tässä uudessa järjestyksessä. Sitten käyttöliittymä rakennetaan uudelleen. Kuvassa 10 on esitetty, miten tämä funktio on toteutettu typescriptillä.

```
drop(event: CdkDragDrop<string[]>) {
 moveItemInArray(
   this.productIds,
   event.previousIndex,
   event.currentIndex
 \lambda:
 this.propertyGroups.forEach(propertyGroup => {
    propertyGroup['properties'].forEach((propertyGroupProperty: any) => {
     let values = propertyGroupProperty['values'];
     let sortedValues: any[] = [];
     this productIds forEach(product => {
       let matchingValues: any[] = values
          .filter((value: any) => value['productId'] === product['id']);
      sortedValues.push(matchingValues[0]);
     \});
     propertyGroupProperty['values'] = sortedValues;
   \rightarrow\});
```
KUVA 10. Tuotteiden siirto vertailukorissa

Koska verkkokauppa, josta vertailukori löytyy, on useiden yritysten käytettävissä oleva kokonaisuus, on sen tärkeä mukautua yrityksen brändin mukaiseksi. Tämän vuoksi vertailukorista löytyy tyylitiedosto, jonka avulla yritys voi muokata värimaailman ja tyylit oman brändinsä mukaisiksi.

Kun vertailukori oli saatu valmiiksi, eteen tuli uusi haaste; vertailukorin upotus verkkokauppaan, joka ei ole toteutettu Angularilla. Jotta tämä saatiin onnistumaan, täytyi vertailukorista tehdä custom element, eli itse rakennettu käyttöliittymäkomponentti. Näin se voitaisiin kokonaisena komponenttina asettaa verkkokaupan "raameihin". Jotta vertailukoria voitaisiin käyttää myös kaupan ulkopuolella, tehtiin sille myös element-wrapper -tiedosto. Tämä tiedosto toimii näinä "raameina", johon vertailukorikomponentti upotetaan, kun vertailukoria halutaan tarkastella omana kokonaisuutena verkkokaupan ulkopuolella, kuten tässä työssä käytetyissä kuvissa on tehty.

Kuvassa 11 on esitetty päivitetyn vertailukorin käyttöliittymä kokonaisuudessaan. Aiemmasta versiosta poiketen, päivitetty käyttöliittymä mukautuu tuotteiden määrään ja sarakkeiden leveys riippuu tuotteiden määrästä. Vertailukorin rakenne on sama kuin kuvassa 4 esitetyssä aiemmassa versiossa. Eroa aiempaan versioon on sekä tyylillisesti että asettelullisesti. Siinä missä aiemmassa versiossa "Tyhjennä kori"-nappi oli asetettu alalaitaan muiden nappien kanssa, on se nyt siirretty ylälaitaan, josta napit löytyvät. Napin sijainti ylälaidassa on loogisempi, minkä lisäksi alalaidan napit ovat poistuneet karsittujen toimintojen vuoksi.

#### Vertailukori

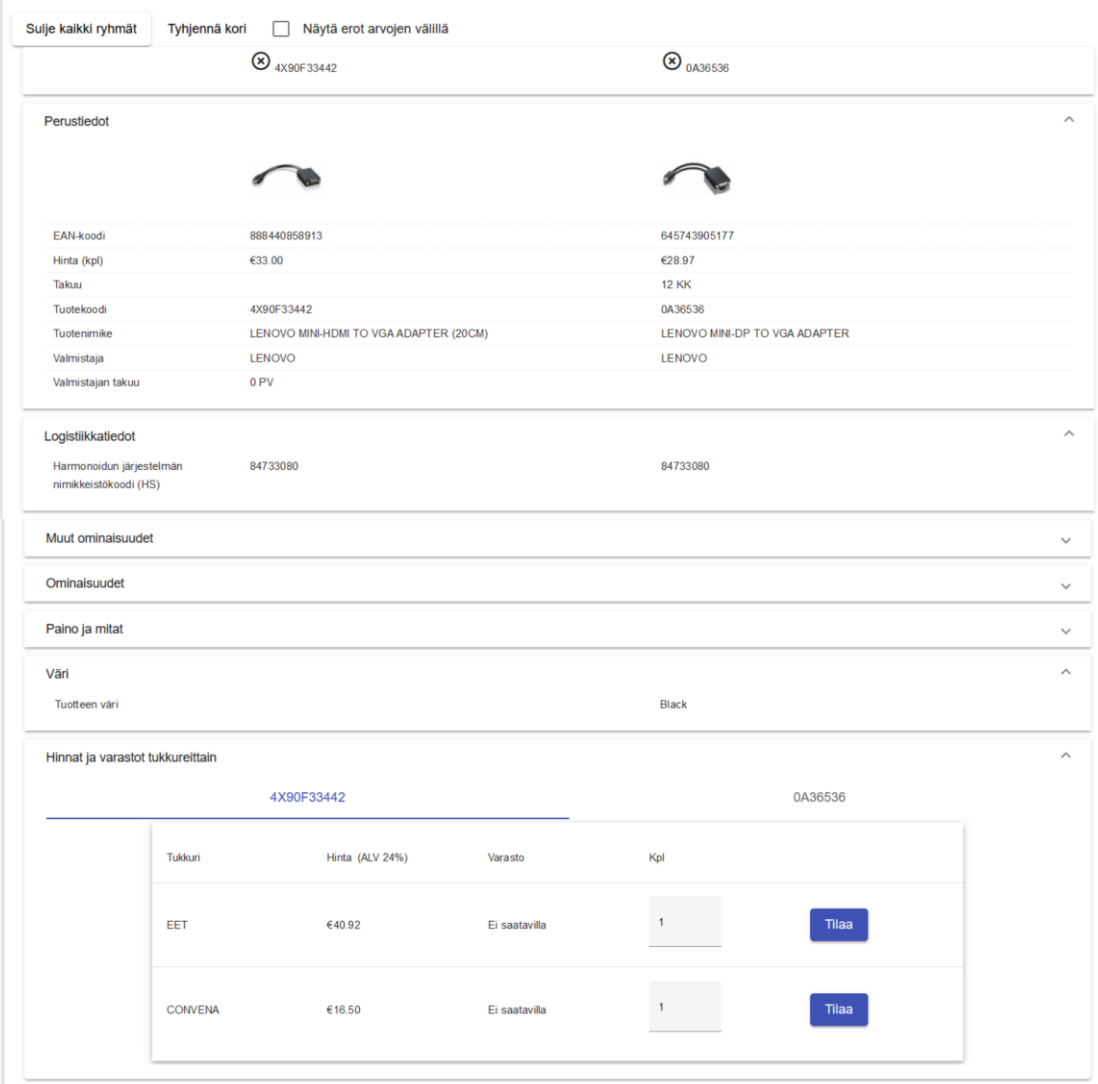

KUVA 11. Vertailukorin päivitetty käyttöliittymä

#### <span id="page-32-0"></span>**6 POHDINTA**

Luvussa 3.1 puhuttiin viidestä käytettävyyden kulmakivestä: opittavuus, tehokkuus, muistettavuus, virheettömyys ja miellyttävyys. Nämä ovatkin olleet tärkeänä osana vertailukorin käyttöliittymäsuunnittelua ja niiden avulla on pyritty parantamaan käyttöliittymän käytettävyyttä ja käyttökokemusta. Koska sekä käytettävyys että saatavuus, helppokäyttöisyys ja esteettisyys kulkevat rinnakkain ja osittain myös lomittain, yhden osuuden parantaminen parantaa muitakin.

Käyttäjät eivät yleensä välitä yllätyksistä ja täysin uudenlaisesta käyttöliittymästä, kun puhutaan saman ominaisuuden uudistamisesta. Tästä syystä vertailukorin uuden version käyttöliittymässä on pidetty samanlainen pohja kuin vanhassakin. Käyttäjän ei tarvitse oppia täysin uutta käyttöliittymää, vaan hän voi pohjustaa uuden version käytön vanhan pohjalle. Käyttäjä tietää jo entuudestaan, miten käyttää käyttöliittymää. Näin käyttöliittymä pysyy myös ennustettavissa ja sen käyttö on miellyttävää. Sen lisäksi että käyttöliittymän rakenne vastaa aiempaa versiota, on käyttöliittymä pidetty selkeänä ja minimalistisena, jotta uusien käyttäjien olisi helppo sen käyttö oppia.

Käyttöliittymän tehokkuuteen vaikuttaa vahvasti, kuinka ennustettava käyttöliittymä on. Kun käyttöliittymä on tuttu, pystyy käyttäjä saavuttamaan tavoitteensa tehokkaasti ja nopeasti. Vertailukorin käyttöliittymää päivittäessä on kohdistettu huomio tehokkuuden parantamiseen. Esimerkiksi "Tilaa" -napin lisääminen käyttöliittymään nostaa käyttöliittymän tehokkuutta, ei välttämättä niin suuresti itse vertailukorin, mutta verkkokaupan kokonaisuudessa. Käyttäjä voi suoraa lisätä tuotteen ostoskoriin ilman ylimääräisiä mutkia tehtyään ostopäätöksen.

Vertailukorin käyttöliittymä on pidetty yksinkertaisena, selkeänä ja loogisena. Napit ja toiminnot ovat merkitty selvästi, jotta käyttäjä tietää, miten suorittaa haluamansa toimenpiteet. Vertailukorin käyttöliittymässä on huomioitu muut verkkokaupan ominaisuudet ja niiden käyttöliittymät. Kun verkkokauppa on kokonaisuudessaan yhdenmukainen, on käyttäjän helpompi muistaa, miten yksittäinen ominaisuus toimii, vaikka hänellä olisikin pidempi tauko tuon ominaisuuden käytössä.

Kaikissa käyttöliittymissä esiintyy aina joitakin virheitä. Vertailukori ei ole poikkeus, mutta näiden virheiden määrää on pyritty vähentämään selkeillä käyttöliittymäelementeillä. Napit ovat aseteltu selkeästi erilleen, jotta käyttäjä huomaisi ne. Kieli on pidetty yksinkertaisena ja helposti ymmärrettävänä. Näillä keinoilla on vähennetty käyttäjän omista toimista johtuvia virheitä. Jos kuitenkin vertailukorissa esiintyy virhe, tuli se niin frontendin kuin backendin puolelta, näytetään se sivun ylälaidassa selvällä virheilmoituksella. Virheilmoituksessa ilmoitetaan saatu virhe ensin selvällä, ymmärrettävämmällä kielellä ja myös virhekoodilla, jonka käyttäjä voi ilmoittaa tukeen, mikäli ei virhettä itse saa korjattua. Näin tuki tietää nopeasti, mistä virhe on tullut ja osaa ohjeistaa käyttäjää tehokkaasti.

Pelkästään käyttöliittymän toiminta ei tee käyttöliittymästä hyvää. Sen täytyy myös miellyttää silmää. Vertailukorin käyttöliittymä on pidetty yksinkertaisena ja selkeänä. Siinä ei ole turhia elementtejä ja sen värimaailma on muokattavissa tyylitiedoston avulla. Hierarkia otsikoiden ja leipätekstin välillä on pidetty selkeänä. Kori on rakennettu skaalautumaan tuotteiden määrän mukaan; sarakkeiden leveys riippuu määrästä. Tämän ansiosta käyttöliittymä pysyy tasapainoisena riippumatta korissa olevien tuotteiden määrästä.

Mikään käyttöliittymä ei ole täydellinen. Myös vertailukorin käyttöliittymässä on kehitettävää ja parannettavaa. Käyttäjä ei välttämättä tajua tuotteen poistoa pienestä ikonista suuremman napin sijaan, tai huomaa, että tuotteiden järjestystä voi vaihtaa, kun sitä ei ole missään selkeästi ilmaistu. Muitakin puutteita ja kehitettäviä ominaisuuksia varmasti löytyy, ja siksi onkin tärkeä kuunnella käyttäjien antamaa palautetta ja kehittää käyttöliittymää sen mukaan. Tietenkin esitetyt pohdinnat ovat vain arviointia käytettävyydestä, jotta saataisiin objektiivista dataa vertailukorin todellisesta käytettävyydestä, täytyisi tehdä laajempi tutkimus testikäyttäjillä. Käyttöliittymä on kuitenkin tehty ensisijaisesti käyttäjille.

Vertailukorin käyttöliittymän suunnittelu paperille ei ollut monimutkainen prosessi, koska siitä löytyi aiempi versio, jota saattoi käyttää mallina. Isommaksi haasteeksi osoittautui kuitenkin käyttöliittymän toteutus, jonka aikana suunnitelmia täytyi hieman muuttaa, jotta käyttöliittymä olisi toteutettavissa. Suurin haaste oli luvussa 5.3 mainittu taulurakenteen mahdottomuus. Kun tähän kuitenkin löydettiin ratkaisu, loksahtivat muutkin käyttöliittymän palaset vähitellen kohdalleen.

# <span id="page-34-0"></span>**LÄHTEET**

Aluehallintovirasto. 2023. Yleistä saavutettavuudesta. Viitattu 28.1.2023. <https://www.saavutettavuusvaatimukset.fi/yleista-saavutettavuudesta/>

➔ Tekstissä tekstiviitteenä (Aluehallintovirasto 2023)

Angular. 2023. Angular Material. Viitattu 5.9.2023. <https://material.angular.io/>

➔ Tekstissä tekstiviitteenä (Angular Material 2023)

Angular. 2023. Introduction to the Angular docs. Viitattu 5.9.2023. <https://angular.io/docs>

➔ Tekstissä tekstiviitteenä (Introduction to the Angular docs 2023)

Celia. 2023. Saavutettavuus, siis mitä. Viitattu 28.1.2023. <https://www.celia.fi/Blogi/saavutettavuus-siis-mita/>

**→** Tekstissä tekstiviitteenä (Celia 2023)

Harmainen, L., Järvenpää, L. & Muranen, A. 2023. Käyttöliittymä- & käyttäjäkokemussunnittelu (UI & UX Design). Itewiki. Viitattu 7.12.2022. [https://www.itewiki.fi/opas/kayttoliittymasuunnittelu-ux-user-experience-design](https://www.itewiki.fi/opas/kayttoliittymasuunnittelu-ux-user-experience-design-eli-kayttajakokemus/)[eli-kayttajakokemus/](https://www.itewiki.fi/opas/kayttoliittymasuunnittelu-ux-user-experience-design-eli-kayttajakokemus/)

➔ Tekstissä tekstiviitteenä (Harmainen, Järvenpää & Muranen 2023)

Papunet. 2023. Helppokäyttöiset verkkosivut. Viitattu 28.1.2023. <https://papunet.net/saavutettavuus/helppokayttoiset-verkkosivut>

➔ Tekstissä tekstiviitteenä (Helppokäyttöiset verkkosivut 2023)

Hurja. 2023. Käyttöliittymäsuunnittelu vaatii teknistä ja visuaalista osaamista. Viitattu 7.12.2023.

[https://www.hurja.fi/blogi/kayttoliittymasuunnittelu-vaatii-teknista-ja-visuaalista](https://www.hurja.fi/blogi/kayttoliittymasuunnittelu-vaatii-teknista-ja-visuaalista-osaamista/)[osaamista/](https://www.hurja.fi/blogi/kayttoliittymasuunnittelu-vaatii-teknista-ja-visuaalista-osaamista/)

**→ Tekstissä tekstiviitteenä (Huria 2023)** 

Iivonen, S. 2012. Käyttöliittymän suunnitteluprosessi. Mediatekniikan koulutusohjelma. Lahden ammattikorkeakoulu. Opinnäytetyö.

**→** Tekstissä tekstiviitteenä (Iivonen 2012)

Kuntaliitto. 2023. 2. Mitä on saavutettavuus, mitä sillä saavutetaan ja ketkä siitä hyötyvät?. Viitattu 28.1.2023. [https://www.kuntaliitto.fi/tietotuotteet-ja](https://www.kuntaliitto.fi/tietotuotteet-ja-palvelut/verkkojulkaisut/saavutettavuusopas/2-mita-on-saavutettavuus)[palvelut/verkkojulkaisut/saavutettavuusopas/2-mita-on-saavutettavuus](https://www.kuntaliitto.fi/tietotuotteet-ja-palvelut/verkkojulkaisut/saavutettavuusopas/2-mita-on-saavutettavuus)

**→** Tekstissä tekstiviitteenä (Kuntaliitto 2023)

Kärppä, T. 2017. Web-sivuston käytettävyys Case Tornionseudun Ampujan ry. Tietojenkäsittelyn ja tietoliikenteen koulutusala. Lapin ammattikorkeakoulu. Opinnäytetyö.

➔ Tekstissä tekstiviitteenä (Kärppä 2017)

Kärppä, T. 2023. Käyttäjäystävällinen eli helppo, tehokas ja miellyttävä nettisivu. TeaWeb. Viitattu 18.1.2023.

[https://www.teaweb.fi/kayttajaystavallinen-eli-helppokayttoinen-tehokas-ja](https://www.teaweb.fi/kayttajaystavallinen-eli-helppokayttoinen-tehokas-ja-miellyttava-nettisivu/)[miellyttava-nettisivu/](https://www.teaweb.fi/kayttajaystavallinen-eli-helppokayttoinen-tehokas-ja-miellyttava-nettisivu/)

# **→** Tekstissä tekstiviitteenä (Kärppä 2023)

Crasman. 2023. Käyttäjälähtöinen suunnittelu. Viitattu 18.1.2023. <https://www.crasman.fi/palvelut/suunnittelu/kayttajalahtoinen-suunnittelu>

➔ Tekstissä tekstiviitteenä (Käyttäjälähtöinen suunnittelu 2023)

Crasman. 2023. Käyttöliittymäsuunnittelu. Viitattu 7.12.2023. <https://www.crasman.fi/palvelut/suunnittelu/kayttoliittymasuunnittelu>

**→** Tekstissä tekstiviitteenä (Käyttöliittymäsuunnittelu 2023)

Nielsen, J. 2012. Usability 101: Introduction to Usability. Nielsen Norman Group. Viitattu 28.1.2023.

<https://www.nngroup.com/articles/usability-101-introduction-to-usability/>

**→** Tekstissä tekstiviitteenä (Nielsen 2012)

Niemelä, A., 2023. Miten ja miksi käytettävyyttä tutkitaan? Johdanto käytettävyyden ja käyttäjäkokemuksen tutkimiseen. Fraktio. Viitattu 28.1.2023. [https://www.fraktio.fi/blogi/miten-ja-miksi-kaytettavyytta-tutkitaan-johdanto](https://www.fraktio.fi/blogi/miten-ja-miksi-kaytettavyytta-tutkitaan-johdanto-kaytettavyyden-ja-kayttajakokemuksen-tutkimiseen)[kaytettavyyden-ja-kayttajakokemuksen-tutkimiseen](https://www.fraktio.fi/blogi/miten-ja-miksi-kaytettavyytta-tutkitaan-johdanto-kaytettavyyden-ja-kayttajakokemuksen-tutkimiseen)

**→ Tekstissä tekstiviitteenä (Niemelä 2023)** 

Niemelä, H. 2020. Sovelluksen käytettävyys. SeAMK. Viitattu 28.1.2023. [https://lehti.seamk.fi/alykkaat-ja-energiatehokkaat-jarjestelmat/sovelluksen](https://lehti.seamk.fi/alykkaat-ja-energiatehokkaat-jarjestelmat/sovelluksen-kaytettavyys/)[kaytettavyys/](https://lehti.seamk.fi/alykkaat-ja-energiatehokkaat-jarjestelmat/sovelluksen-kaytettavyys/)

➔ Tekstissä tekstiviitteenä (Niemelä 2020)

Otavamedia. 2023. Käyttäjäkokemus. Viitattu 4.2.2023. <https://yrityksille.otavamedia.fi/strateginen-suunnittelu/kayttajakokemus/>

➔ Tekstissä tekstiviitteenä (Otavamedia 2023)

Papunet. 2023. Mitä on käytettävyys. Viitattu 28.1.2023.

<https://papunet.net/saavutettavuus/mita-on-kaytettavyys>

➔ Tekstissä tekstiviitteenä (Mitä on käytettävyys 2023)

Salovaara, I. 2011. Käyttöliittymäsuunnittelu. Tietotekniikan koulutusohjelma. Hämeen ammattikorkeakoulu. Opinnäytetyö.

➔ Tekstissä tekstiviitteenä (Salovaara 2011)

Tuominen, T. 2010. Käytettävyys- ja käyttöliittymäsuunnittelu mobiililaitteelle. Tietotekniikan koulutusohjelma. Tampereen ammattikorkeakoulu. Opinnäytetyö.

➔ Tekstissä tekstiviitteenä (Tuominen 2010)

Virtanen, J. 2016. UX-design ja UI-design: Mitä eroa niillä on?. Contrast. Viitattu 7.12.2022.

<https://www.contrast.fi/blog/ux-design-ja-ui-design-mita-eroa-niilla-on>

➔ Tekstissä tekstiviitteenä (Virtanen 2016)